## **Control Wink's Eyes Lesson 2**

### **Eye Control Functions...**

Lets play with Wink's eyes. It's super easy. Prepare to be amazed.

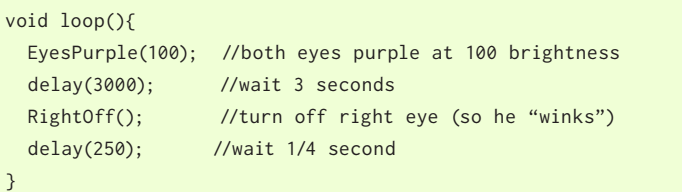

This is where the fun happens. Everything inside the loop() function is run over and over. You'll put most of your code inside this function.

*Wink\_Ch02Eyes\_Ex01*

The loop function runs each line of code from top to bottom. When the last line inside the loop() function completes, the first line is immediately run again and the loop continues in this way.

The function EyesPurple(); turns on both eyes to purple color. The delay() function causes the processor to wait for a certain number of milliseconds. There are 1000 milliseconds in one second. You can add any number of eyes commands and delays inside the loop to create all kinds of interesting eye color sequences.

Here is a list of all the functions you can call to control the eyes.

## **Make both eyes turn the same color:**<br>
EyesRed(); EyesGreen(); EyesBlue();

EyesPurple(); EyesPink(); EyesYellow(); EyesOrange(); EyesCyan(); EyesWhite();

# **Make just the LEFT eye change color:**<br>LeftRed(); LeftGreen(); LeftBlue();

LeftPurple(); LeftPink(); LeftYellow(); LeftOrange(); LeftCyan(); LeftWhite();

# **Make just the RIGHT eye change color:**<br>RightRed(); RightGreen(); RightBlue()

RightGreen(); RightBlue(); RightPurple(); RightPink(); RightYellow(); RightOrange(); RightCyan(); RightWhite();

# Set exact red, green, and blue values. Values can range from 0 to 255:<br>EyesRGB(red,green,blue); // sets both eyes to the same value

// sets both eyes to the same value LeftRGB(red,green,blue); // sets left eye to specific value RightRGB(red,green,blue); // sets right eye to specific value

#### **Turn eyes off: Remember Previous Color:**

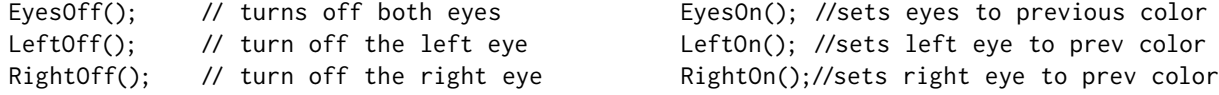

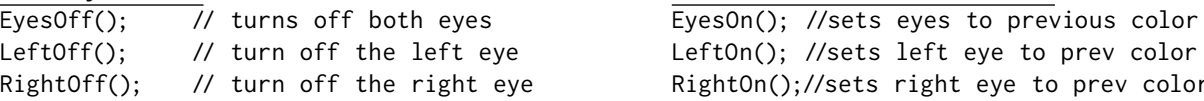

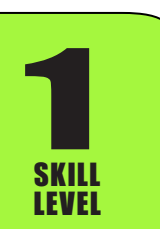

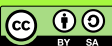

## **Control Wink's Eyes Lesson 2**

#### **Learn to Code Rev01.1 ~ Plum Geek**

#### **Try a working example...**

We've seen Wink do his "wink", now lets have fun with a longer example. Study the example below then experiment by making your own changes to it. Try changing the "LeftCyan()" functions to some of the functions on the previous page. Also play with different values in the delay() function. If you get compiler errors, look at the last page of this lesson for suggestions to fix them.

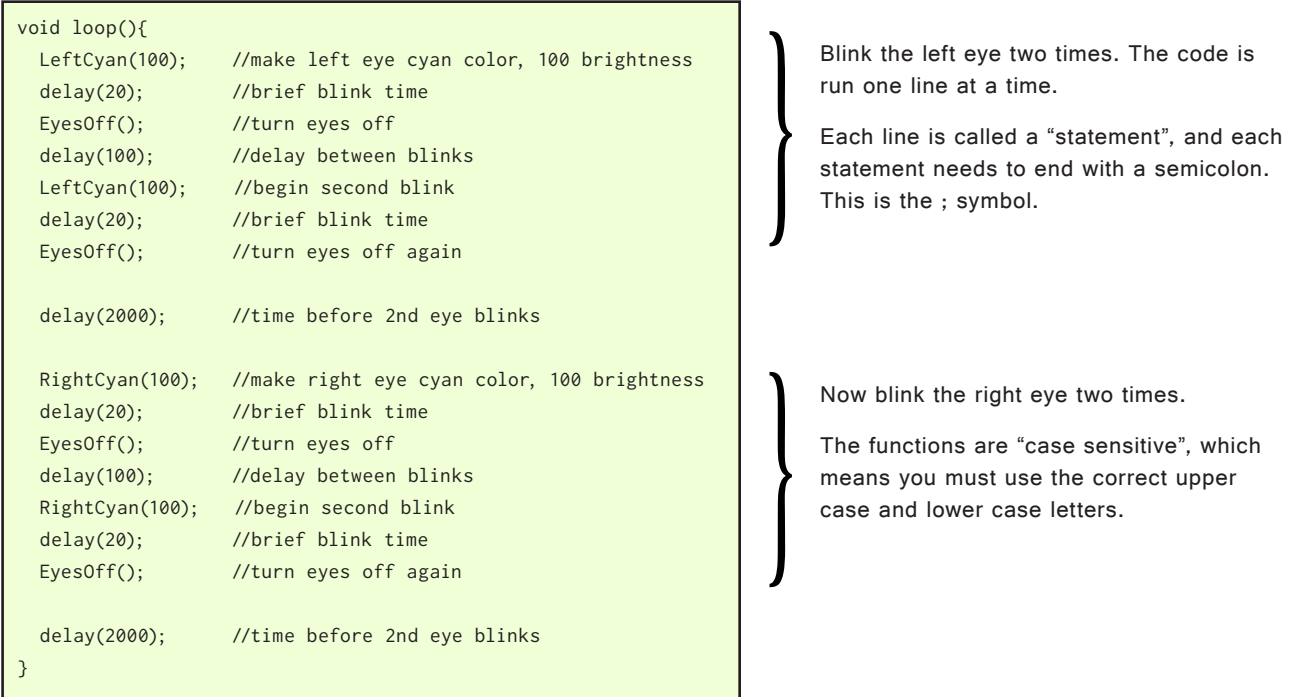

*Wink\_Ch02Eyes\_Ex02*

### **Remembering a previous color...**

1

SKILL LEVEL

You can use EyesOn(), LeftOn(), and RightOn() to set the eyes back to a previous value. This is useful if you want to blink the eyes. Have a look at this example.

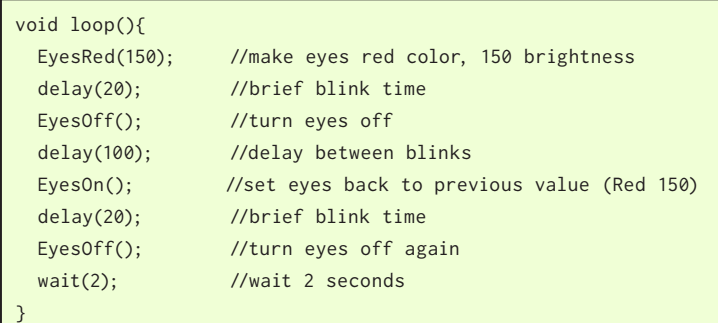

*Wink\_Ch02Eyes\_Ex03*

When you run EyesOff(); Wink will remember what color his eyes were before being turned off.

When you run EyesOn(); both eyes will be restored to this previous color.

This works the same way with LeftOn(); and RightOn(); Experement with these on your own.

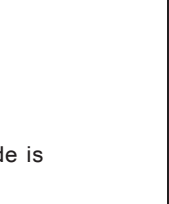

<u>ම ගම</u>

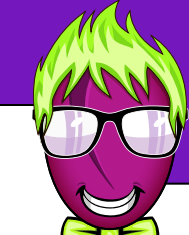

Set both eyes to a low starting value. Show each level for a short time then go

Eyes become sequentially brighter.

At the end we turn off both lights and wait about 1 second before the sequence

to a brighter value.

begins again.

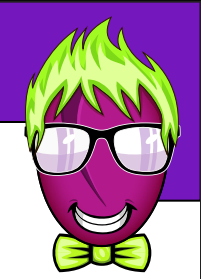

### **Advanced Eyes() functions tricks...**

Using functions like EyesGreen() and EyesPink() are useful for setting a color. You can also use these to control the brightness of the color. Each eye can be set to a brightness ranging from 0 to 255, where 0 is completely off, and 255 is max bright. You can control the brightness of the color by changing the value inside the parenthese. A starting value of 100 is pretty good. The eyes are super bright, so using larger numbers normally isn't necessary and will use battery power more quickly but sometimes it is useful to make the eyes super bright. Check out this example.

void loop(){ EyesBlue(25); //set both eyes to blue, at brightness 20 delay(100); //wait a short time EyesBlue(75); //set both eyes to blue, at brightness 75 delay(100); //wait a short time EyesBlue(125); //set both eyes to blue, at brightness 125 delay(100); //wait a short time EyesBlue(175); //set both eyes to blue, at brightness 175 delay(100); //wait a short time EyesBlue(225); //set both eyes to blue, at brightness 225 delay(100); //wait a short time EyesOff(); //turn eyes off delay(1000); //wait 1 second then repeat }

*Wink\_Ch02Eyes\_Ex04*

### **Using the EyesRGB() function...**

Using functions like EyesBlue() can quickly set certain colors, but you can make the eyes any color you can think of. Each eye actually contains three individual color lights. One is red, one is green, and one is blue. By making these three individual lights various brightnesses, you can create any color you can image. You can set the exact level of red, green, and blue by using the EyesRGB() functions. Like this...

```
void loop(){
   //set red to 220, green to 20, blue to 160 
  EyesRGB(220, 30, 160); // Plum purple!!
  delay(100);
  EyesRGB(100, 100, 100); // set all the same for white!
   delay(100);
}
```
*Wink\_Ch02Eyes\_Ex05*

The EyesRGB() function accepts three "arguments". The arguments are the three values you pass into the function. They are separated by commas. The first value is the red level (220 in this case), the second is the green level, and the last is the blue level. These values can each be set to any level between 0 and 255.

Setting R, G, and B to the same amount will result in a white color. Cool!

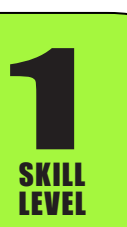

ெ 0

## **Control Wink's Eyes Lesson 2**

#### **Errors compiling?**

In order to turn your human readable code into instructions the robot's brain can process, the code needs to be written in a certain way. Certain rules must be followed. You'll eventually make a mistake in your code and Arduino will refuse to compile it. (You'll get orange errors in the message window at the bottom). Let's consider some common mistakes you may encounter.

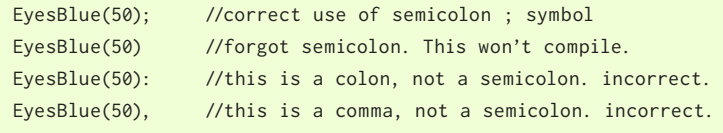

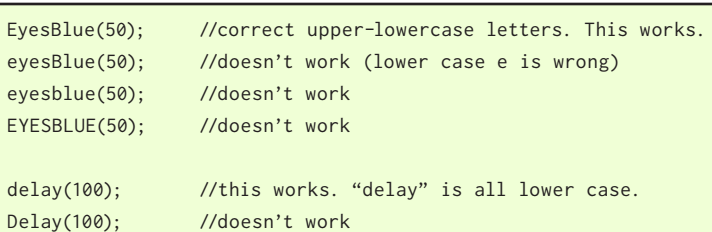

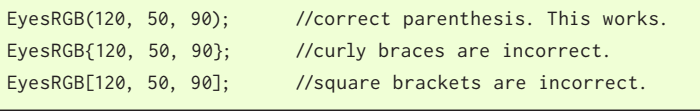

EyesRGB(120,50,90); //This is okay. EyesRGB( 120, 50, 90); //This is okay. EyesRGB (120, 50, 90) ; //This is also okay, but not as common.

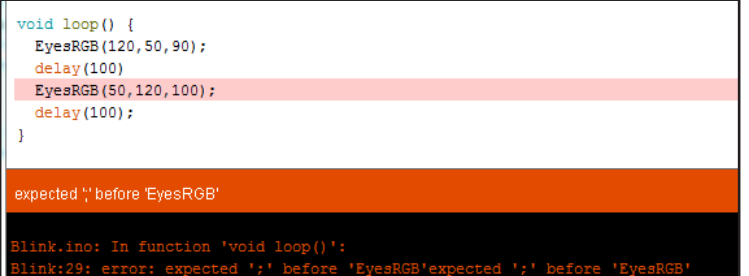

1

SKILL LEVEL Don't forget your semicolons at the end of each statement. This is an easy mistake to make.

Be sure you're using correct upper case and lower case letters. Some functions need all lower case letters like delay(), and some functions use upper and lower case letters like EyesBlue().

Be sure you're using normal parentheses around arguments.

Extra spaces are called "white space" in programming. In the C language, which is what you're learning, white space is usually okay. You should get used to writing code formatted like either of the top two lines.

This is the Arduino sketch window when a mistake is found. In this example we forgot a semicolon after the first delay(). Often the error will highlight the line following your mistake. Study the line above the highlighted line if a mistake is found.

By reading the error message in orange, you can often get a clue of what your mistake was.

**@** 0